# NETGEAR

# GS716T/GS724T ギガビットスマートスイッチ

ハードウェアインストールガイド

**350 East Plumeria Drive San Jose, CA 95134 USA**

**Feb 2016 202-10510-03**(英文参照文書) **v1.0**

NETGEAR 製品をお選びいただきありがとうございます。

NETGEAR 製品のインストール、設定、または仕様に関するご質問や問題については、下記の NETGEAR カスタマーサポートまでご連絡ください。

無償保証を受けるためには、本製品をご購入後 30 日以内にユーザー登録が必要になります。ユ ーザー登録方法につきましては、別紙[ユーザー登録のお知らせ]をご確認ください。

NETGEAR カスタマーサポート

電話:フリーコール 0120-921-080

(携帯· PHS など、フリーコールが使用できない場合:03-6670-3465)

受付時間:平日 9:00 - 20:00、土日祝 10:00 - 18:00(年中無休)

テクニカルサポートの最新情報は、NETGEAR のウェブサイトをご参照ください。

http://www.netgear.jp/support/

#### 商標

NETGEAR、NETGEAR ロゴは米国およびその他の国における NETGEAR, Inc.の商標または登録 商標です。

その他のブランドおよび製品名は、それぞれの所有者の商標または登録商標です。

記載内容は、予告なしに変更されることがあります。

© 2016 NETGEAR, Inc. All rights reserved.

適合性

本製品をお使いになる前に、適合性の情報をお読みください。

各種規格との適合に関する情報は、ネットギアのウェブサイト (http://www.netgear.com/about/regulatory/ ) をご覧ください(英語)。

# <span id="page-2-0"></span>目次

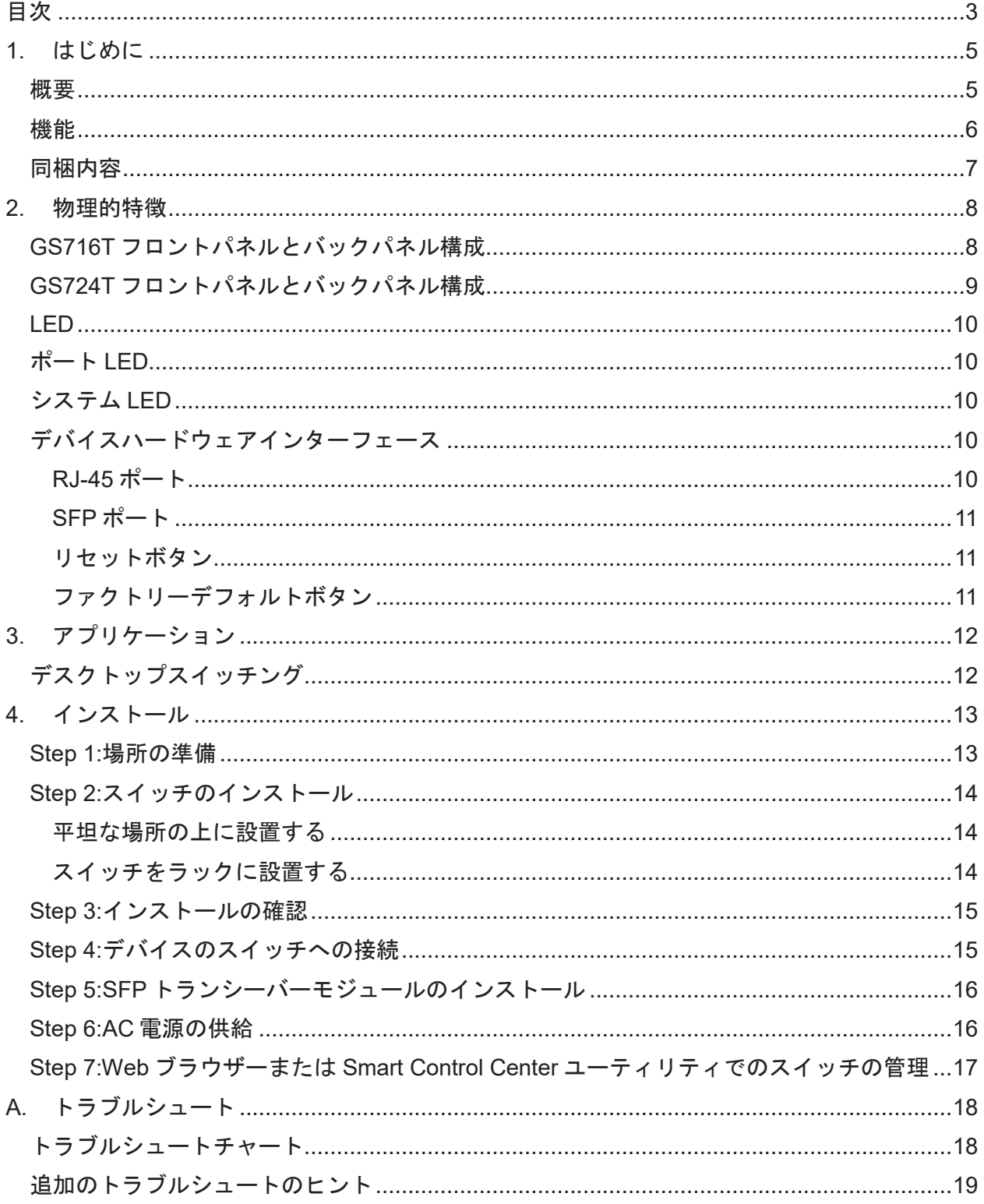

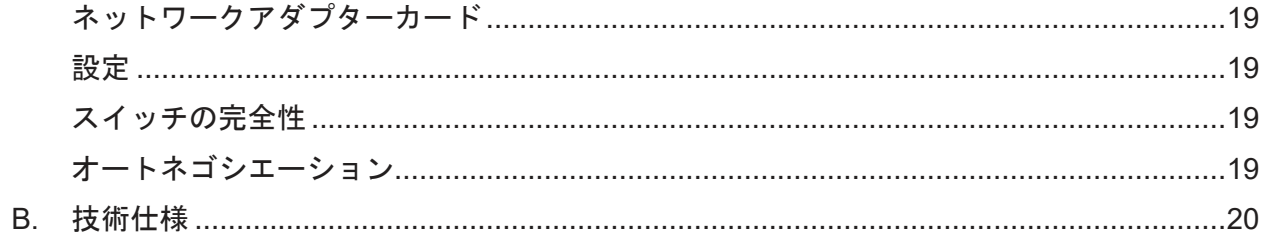

## <span id="page-4-0"></span>1. はじめに

NETGEAR GS716T/GS724T ギガビットスマートスイッチをお買い上げありがとうございます。 GS716T/GS724T はボトルネックを解消し、性能を高め、生産性を高めるために多くのポートを必要 とし、ギガビット接続の力を必要とするユーザーのために設計された最先端の、高性能な IEEE 準 拠のネットワークソリューションです。スイッチのフロントパネルには 10/100/100Mbps をサポートす る 16 または 24 のツイストペアポートがあります。フロントパネルには 2 つの SFP 専用ポートがあ り 1000Mbps の光モジュールをサポートします。インストールを簡単にするために、スイッチは箱か ら出してそのまま使えるようになっています。

GS716T/GS724T ギガビットスマートスイッチハードウェアインストールマニュアルは GS716T/GS724T ギガビットスマートスイッチのインストール方法と電源を入れる方法を示します。 このマニュアルの情報はコンピューターとインターネットの中級レベルのスキルを持つ方を対象にし ています。

この章は GS716T/GS724T ギガビットスマートスイッチの紹介と以下の情報を提供します。

- **•** [概要](#page-4-1)
- **•** [機能](#page-5-0)
- **•** [同梱内容](#page-6-0)

#### <span id="page-4-1"></span>概要

GS716T/GS724T ギガビットスマートスイッチは 10/100/1000Mbps ネットワークをサポートする 16 ポートまたは 24 ポートのツイストペアポートを提供します。スイッチは 1000M モジュールを サポートする SFP ポートを 2 つ持っています。

これらのギガビットポートを使って、サーバーやネットワークバックボーンへ高速接続を作ること ができます。例えば以下のことができます。

- **•** 高速リンクでのスイッチ間の接続
- **•** 高速サーバーへのリンク
- **•** 10/100/1000M カッパー接続と 1000M ファイバー接続

GS716T/GS724T ギガビットスマートスイッチは、ネットワークの監視、設定、および制御のため の機能の完全なパッケージで管理の利益を提供します。ウェブベースのグラフィカルユーザー インターフェイス(GUI)によって、スイッチの多くの機能を見ることができ、簡単かつ直感的な方 法で使用することができます。スイッチの管理機能は、ポートとスイッチ情報の設定、トラフィッ ク制御のための VLAN,帯域増加のためのポートトランキング、ネットワークポートを介した IPv6 操作を可能にする IPv6 管理サポート、IPv6 QoS, IPv6 ACL とトラフィック優先のための CoS(Class of Service)を含みます。これらの機能はネットワークのより良い理解と制御を提供し ます。ネットワークでの初回のスイッチ発見には Windows コンピューターで動作する Smart Control Center プログラムが必要です。

GS716T/GS724T ギガビットスマートスイッチは据え置きまたはラックにマウントして使うことが できます。このスマートスイッチは IEEE に準拠し、高速通信のために低レイテンシーを提供し ます。すべてのポートは最高の速度になるようにネゴシエートします。この機能はイーサネッ ト、ファストイーサネット、ギガビットイーサネットが混在している環境に最適です。さらに、全て の RJ-45 ポートは半二重、全二重で動作します。カテゴリー5UTP ケーブルでの最大セグメン ト長は 100 メートルですが SFP モジュールを使えばより長いファイバー長が可能となります。

#### <span id="page-5-0"></span>機能

GS716T/GS724T の主要な機能を以下に記します。

- **•** 16 または 24 10/100/1000 Mbps オートセンスギガビットイーサネットスイッチングポート
- **•** 2 専用 1000M SFP ファイバーポート
- **•** フル NETGEAR スマートスイッチ機能
- **•** IEEE 標準完全準拠
- **•** IEEE 802.3i (10BASE-T)
- **•** IEEE 802.3u (100BASE-TX)
- **•** IEEE 802.3ab (1000BASE-T)
- **•** IEEE 802.3z (1000BASE-x)
- **•** IEEE802.3af (DTE Power via MDI)
- **•** IEEE802.3at (DTE Power via MDI Enhancements)
- **•** IEEE802.3az (Energy Efficient Ethernet)
- **•** IEEE 802.3x (Full-duplex flow control)
- **•** AutoSensing and auto-negotiating capabilities for all ports.
- **•** Auto MDI/MDI-X
- **•** 自動 MAC アドレス学習:8000MAC アドレス
- **•** ストア&フォワード
- **•** Full-duplex IEEE 802.3x pause frame flow control.
- **•** Active flow control to minimize packet loss and frame drops.
- **•** Half-duplex backpressure control.
- **•** Per Port LEDs. Power LED
- **•** 内部オープンフレーム電源
- **•** スタンダード NETGEAR7 シリーズシャーシ
- **•** NETGEAR Green product series power-saving features:
- **•** Automatic power consumption adjustment based on the RJ-45 cable length.
- **•** Per port automatic power down when the port link is down.
- **•** IEEE802.3az, EEE (Energy Efficient Ethernet) compliance.

## <span id="page-6-0"></span>同梱内容

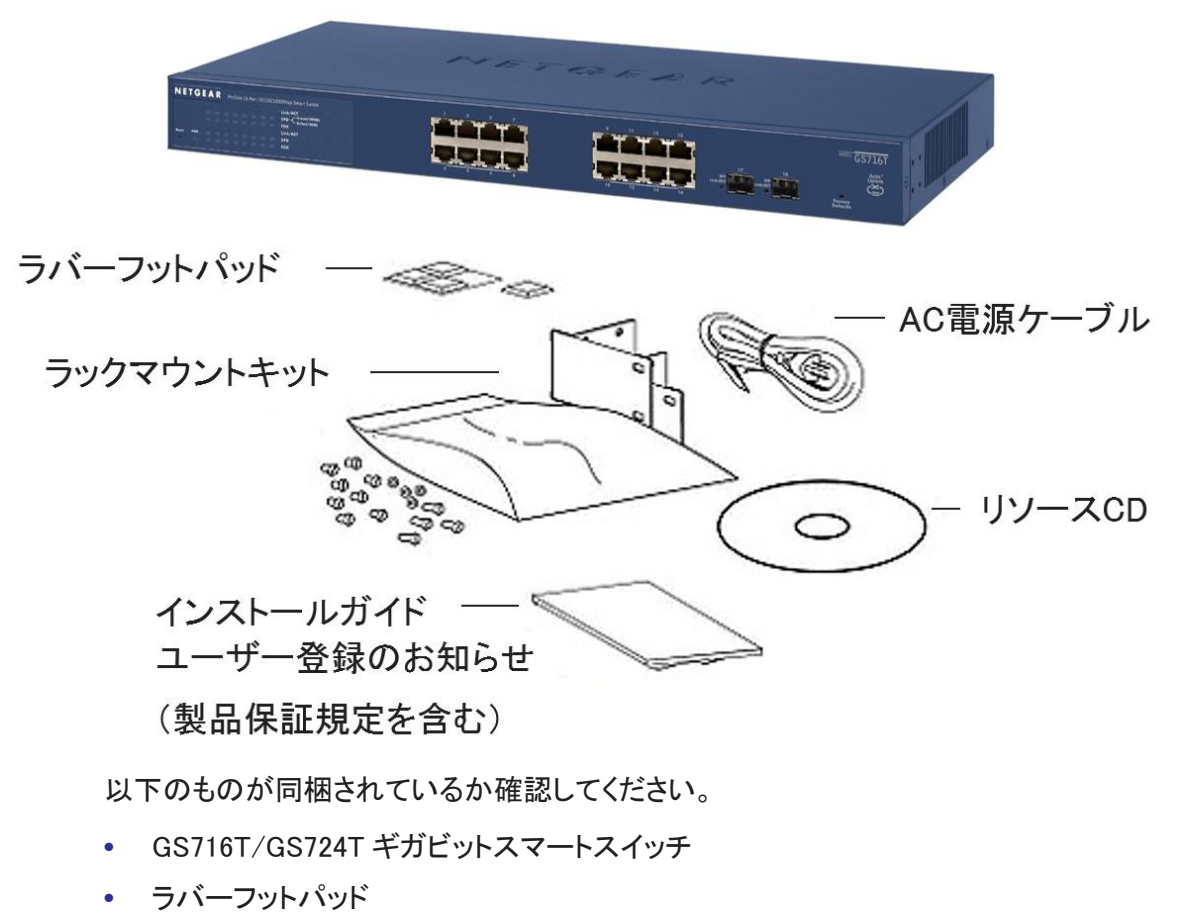

以下に GS716T/GS724T ギガビットスマートスイッチの同梱物を示します。

- **•** ラックマウントキット
- **•** AC 電源ケーブル
- **•** インストールガイド
- **•** ユーザー登録のお知らせ(製品保証規定を含む)
- **•** リソース CD

# <span id="page-7-0"></span>2. 物理的特徴

この章では GS716T/GS724T ギガビットスマートスイッチのハードウェア機能について記します。以 下のトピックを含みます。

- **•** GS716T フロントパネルとバックパネル構成
- **•** GS724T フロントパネルとバックパネル構成
- **•** [LED](#page-9-0)
- **•** [デバイスハードウェアインターフェース](#page-9-3)

## <span id="page-7-1"></span>GS716T フロントパネルとバックパネル構成

GS716T ギガビットスマートスイッチは 16 の 10/100/1000 Mbps カッパー(RJ-45)ポートと 2 つ の専用 1000 Mbps SFP ファイバーポートを持ちます。

各ポートはラインスピードの検知とリンクパートナーのデュプレックスモードのオートネゴシエー ションが可能です。

![](_page_7_Figure_10.jpeg)

リセットボタン

ファクトリーデフォルトボタン

以下に GS716T ギガビットスマートスイッチのフロントパネルの図を示します。 フロントパネルには以下のものがあります。

- **•** 16 RJ-45 10/100/1000 Mbps オートセンスギガビットイーサネットポート
- **•** 2 専用 1000 Mbps SFP ギガビットイーサネットスイッチングポート
- **•** リセットボタン
- **•** ファクトリーデフォルトボタン
- **•** Port LED
- **•** System LED

以下に GS716T ギガビットスマートスイッチのリアパネルの図を示します。

![](_page_8_Figure_2.jpeg)

バックパネルには電源コネクターがあります。

#### <span id="page-8-0"></span>GS724T フロントパネルとバックパネル構成

GS724T ギガビットスマートスイッチは 24 の 10/100/1000 Mbps カッパー(RJ-45)ポートと 2 つの専 用 1000 Mbps SFP ファイバーポートを持ちます。

各ポートはラインスピードの検知とリンクパートナーのデュプレックスモードのオートネゴシエーショ ンが可能です。

以下に GS724T ギガビットスマートスイッチのフロントパネルの図を示します。

![](_page_8_Figure_8.jpeg)

**•** System LED

以下に GS724T ギガビットスマートスイッチのリアパネルの図を示します。

バックパネルには電源コネクターがあります。

電源コネクター

#### <span id="page-9-0"></span>LED

## <span id="page-9-1"></span>ポート LED

以下の表に RJ-45 ポートと専用 SFP ポートの LED の説明を示します。

![](_page_9_Picture_240.jpeg)

## <span id="page-9-2"></span>システム LED

以下にシステム LED の説明を示します。

![](_page_9_Picture_241.jpeg)

## <span id="page-9-3"></span>デバイスハードウェアインターフェース

## <span id="page-9-4"></span>RJ-45 ポート

RJ-45 ポートはオートセンスポートです。RJ-45 ポートにケーブルを接続した時、スイッチは自動的 に接続したデバイスの最大速度(10/100/1000Mbps)とデュプレックスモード(半二重あるいは全二 重)を自動的に検知します。すべての RJ-45 ポートは 8 ピンの RJ-45 プラグ付きの UTP (Unshielded Twisted-Pair)ケーブルのみをサポートします。

デバイスを接続する手順を簡素化するために、すべての RJ-45 ポートは Auto-MDI/MID-X をサポ ートしています。この技術によってストレートとクロスオーバーケーブルの使用を可能にしています

## <span id="page-10-0"></span>SFP ポート

ネットワークでファイバー接続を可能にするために、2 つの SFP ポートがあります。

#### <span id="page-10-1"></span>リセットボタン

スマートスイッチはフロントパネルのセットボタンでスイッチを再起動することができます。この操作 は電源をオン・オフすることと同じです。スイッチが再起動すると最後に保存された設定でスイッチ は起動します。リセットをするにはリセットボタン穴の中に伸ばしたペーパークリップのようなものを 差し込んで内部のボタンを押します。フロントパネルの LED が一旦消灯して再点灯してスイッチは POST(Power On Self Test)を実行します。

## <span id="page-10-2"></span>ファクトリーデフォルトボタン

スマートスイッチはフロントパネルにファクトリーデフォルトボタンを持ち、現在の設定を消去し、デ バイスを工場出荷状態に戻すことができます。ファクトリーデフォルトを行うとパスワード、VLAN 設 定、ポート設定を含むすべての設定が削除されます。ファクトリーデフォルトを行うには、ファクトリ ーデフォルトボタンの穴の中に伸ばしたペーパークリップのようなものを差し込んで、内部のスイッ チを 2 秒以上押し続けます。

<span id="page-11-0"></span>3. アプリケーション

GS716T/GS724T ギガビットスマートスイッチはお使いのネットワーク接続を設定するにあたって柔 軟性を提供出来るように設計されています。スタンドアロンスイッチとしてあるいは 10/100/1000Mbps のハブやスイッチと一緒に使うこともできます。

## <span id="page-11-1"></span>デスクトップスイッチング

GS716T/GS724T ギガビットスマートスイッチはユーザーにファイルサーバーへ 1000Mbps アクセス を持つことが出来る小さなネットワークを構築するデスクトップスイッチとして使うことができます。

![](_page_11_Figure_5.jpeg)

<span id="page-12-0"></span>4. インストール

この章では GS716T/GS724T ギガビットスマートスイッチのインストール手順について述べます。ス イッチのインストールには以下のステップが含まれます。

Step 1:[場所の準備](#page-12-1)

Step 2:[スイッチのインストール](#page-13-0)

Step 3:[インストールの確認](#page-14-0)

Step 4:[デバイスのスイッチへの接続](#page-14-1)

Step 5:SFP[トランシーバーモジュールのインストール](#page-15-0)

Step 6:AC [電源の供給](#page-15-1)

Step 7:Web ブラウザーまたは Smart Control Center [ユーティリティでのスイッチの管理](#page-16-0)

<span id="page-12-1"></span>Step 1:場所の準備

スイッチをインストールする前に動作環境が以下の表の要件を満たすか確認してください。

![](_page_12_Picture_186.jpeg)

## <span id="page-13-0"></span>Step 2:スイッチのインストール

GS716T/GS724T ギガビットスマートスイッチは平坦な場所に置くかラックにマウントして使うことが できます。

#### <span id="page-13-1"></span>平坦な場所の上に設置する

スマートスイッチには 4 枚の粘着テープ付きのラバーフットパッドが付属しています。

ラバーフットパッドをスイッチの下面の四隅に貼り付けます。

ラバーフットパッドはスマートスイッチを衝撃や振動から守るクッションの役割をします。積み重 ねたスイッチの間の通気空間確保の役割もあります。

#### <span id="page-13-2"></span>スイッチをラックに設置する

スマートスイッチをラックに設置するには、スマートスイッチに付属するラックマウントキットが必 要です。

- **1.** 付属のラックマウントキットをスイッチの両側に取り付けます。
- **2.** ラックマウントキット付属のネジでラックマウントブラケットをスイッチの両端に取り付けま す。
- **3.** ラックマウントブラケットの前面の穴とラックの穴を合わせ、付属のネジと白いナイロンワッ シャーを使って取り付けます。

![](_page_13_Picture_12.jpeg)

## <span id="page-14-0"></span>Step 3:インストールの確認

スイッチに電源を入れる前に以下の確認をします。

- **•** 機器全体を確認します。
- **•** すべてのケーブルが正しく接続されていることを確認します。
- **•** ケーブル配線を確認して、ケーブルが破損していたり、人が躓くように配線されていないことを 確認します。
- **•** すべての機器が正しく確実に設置されていることを確認します。

## <span id="page-14-1"></span>Step 4:デバイスのスイッチへの接続

以下の手順はコンピューターをスイッチの RJ-45 ポートに接続する方法を示しています。スマート スイッチはデバイスがストレートケーブルでもクロスケーブルでも接続出来るように Auto Uplink (Auto MDI/MDI-X)機能を持っています。

![](_page_14_Figure_9.jpeg)

スイッチのフロントパネルの RJ-45 ネットワークポートとコンピューターを RJ-45 コネクターが 付いているカテゴリー5(CAT 5)UTP ケーブルを使って接続してください。

メモ:イーサネット標準はスイッチとデバイスの間の UTP ケーブル長を最大 100m に制限しています。

#### <span id="page-15-0"></span>Step 5:SFP トランシーバーモジュールのインストール

以下に SFP トランシーバーモジュールをスイッチの SFP スロットにインストールする方法を示しま す。

- メモ: SFP モジュールを購入するにはネットギア製品代理店あるいは販売店に お問い合わせください。SFP モジュールをインストールしない場合は、こ の手順を省略します。
- **1.** トランシーバーを SFP ポートに挿入します。
- **2.** モジュールの縁を強く押してスロットにしっかり固定します。1 台の GS716T/GS724T ギガビ ットスマートスイッチに最大 2 個の SFP モジュールをインストールできます。

![](_page_15_Figure_6.jpeg)

#### <span id="page-15-1"></span>Step 6:AC 電源の供給

GS716T/GS724T ギガビットスマートスイッチには電源スイッチはありません。電源は電源ケーブル の接続で制御します。

電源ケーブルを接続する前に、壁のスイッチで電源のオンオフができない電源コンセントを選択しま す。

- **1.** スイッチ背面の電源ケーブル接続端子に付属の電源ケーブルを接続します。
- **2.** 電源ケーブルを電源コンセントに接続します。

スイッチに電源を入れると、スイッチのフロントパネルにある電源 LED(Power LED)が点灯します。

電源 LED(Power LED)が点灯しない場合は、電源ケーブルがしっかり接続されているかを確認し、 電源がコンセントまで来ていることを確認します。問題が解決しない場合は Appendix A, トラブルシ ュートを参照してください。

<span id="page-16-0"></span>Step 7:Web ブラウザーまたは Smart Control Center ユーティリティで のスイッチの管理

スマートスイッチはスイッチの動作を表示、変更および監視するソフトウェアを含んでいます。この 管理ソフトウェアはスイッチが動作するためには必要ありません。管理ソフトウェアを使ってポート を設定せずに使うことはできます。しかし、管理ソフトウェアは VLAN、トランク機能の設定を可能 にし、ネットワークのパフォーマンスと全体のパフォーマンスを向上する事ができます。 スイッチの電源を初めて入れた後に、Web ブラウザーあるいは Smart Control Center プログラム

(Windows PC が必要です)を使ってスマートスイッチを設定することができます。スイッチを管理 する詳細については、リソース CD あるいは製品サポートページのソフトウェア管理マニュアルを 参照してください。

メモ: スイッチはデフォルト IP アドレス 192.168.0.239、サブネットマスク 255.255.255.0 で初期設定されています。

# <span id="page-17-0"></span>A. トラブルシュート

この章では GS716T/GS724T ギガビットスマートスイッチのトラブルシュートに関する情報を記しま す。以下のトピックを含みます。

- **•** トラブルシュートチャート
- **•** 追加のトラブルシュートのヒント

<span id="page-17-1"></span>トラブルシュートチャート

以下の表に可能性のある問題の症状、原因、解決方法について記します。

![](_page_17_Picture_208.jpeg)

## <span id="page-18-0"></span>追加のトラブルシュートのヒント

トラブルシュートチャートで問題が解決しなかった場合、以下のヒントも参考にしてください。

#### <span id="page-18-1"></span>ネットワークアダプターカード

コンピューターやデバイスにインストールされたネットワークアダプターカードが正常に動作し、 ソフトウェアドライバーがインストールされていることを確認します。

#### <span id="page-18-2"></span>設定

ネットワーク設定後に問題が発生した場合、元の接続状態に戻して新しい設定を 1 つずつ行い ながら問題を判別します。ケーブル長等がイーサネット標準の限界を超えないように注意してく ださい。

#### <span id="page-18-3"></span>スイッチの完全性

必要があればスイッチをリセットしてスイッチの完全性を確認します。リセットをするには、電源 ケーブルをはずし、再度接続します。問題が継続する場合、ネットギアサポートに連絡してくだ さい。

#### <span id="page-18-4"></span>オートネゴシエーション

RJ-45 ポートは接続された機器がオートネゴシエーションをサポートしている場合、デュプレック スモード、速度、フローコントロールをネゴシエーションします。デバイスがオートネゴシエーショ ンをサポートして似あい場合、スイッチは速度のみを正しく認識し、デュプレックスモードが半二 重(HALF Duplex)になります。

## <span id="page-19-0"></span>B. 技術仕様

## ネットワークプロトコルと準拠標準

IEEE 802.3 10BASE-T IEEE 802.3u 100BASE-TX IEEE 802.3ab 1000BASE-T IEEE 802.3z 1000BASE-X IEEE802.3af (DTE Power via MDI) IEEE802.3at (DTE Power via MDI Enhancements) IEEE 802.3x full-duplex flow control IEEE802.3az (Energy Efficient Ethernet)

## 管理

IEEE 802.1Q VLAN IEEE 802.3ad link aggregation IEEE 802.1D Spanning Tree Protocol IEEE 802.1w Rapid Spanning Tree Protocol IEEE 802.3 s MSTP IEEE 802.1X port security IEEE 802.1AB LLDP, LLDP-MED SNMP v1, v2c, and v3 TFTP, HTTP, and HTTPS Port mirroring (RX, TX, and Both) IGMP snooping v1/v2/v3 IEEE 802.1 p Class of Service (CoS) SNTP (Simple Network Time Protocol) three servers. Disabled by default. Jumbo frame support (9K) IPv6 management and Quality of Service (QoS)

Static routing MLD snooping DHCP snooping ACLs (MAC, IPv4, IPv6, and TCP/UDP based)

## インターフェース

- **•** 16/24 RJ-45 10BASE-T, 100BASE-TX, 1000BASE-T (Auto MDI/MDI-X)
- **•** 2 SFP 専用ポート(49/50)

#### LED

RJ-45 ポート単位:Speed/Link/Activity/FDX SFP ポート単位:Speed/Link/Activity デバイス単位: Power

## パフォーマンス仕様

転送モード:ストア&フォワード 帯域(スイッチ単位): 36 Gbps(GS716T), 52Gbps(GS724T) MAC アドレス数:16000 MTBF(Mean Time Between Failure): GS716T:726,612 時間以上@25℃ GS724T:567,680 時間以上@25℃

## 電源

AC 電圧:100–240 V 周波数: 50–60 Hz 電流(最大): 1A

## 物理仕様

寸法 (H x W x D):

GS716T:440 x 204 x 43 mm GS726T:440 x 204 x 43 mm

#### 重量

GS716T:2.57 kg

GS724T:2.74 kg

## 環境仕様

動作温度: 0~50℃

動作湿度:相対 10%~90%(結露なきこと)

保管温度:–20~70℃

保管湿度:相対 5%~95%(結露なきこと)

## 電磁放射

CE Class A, including EN 55022 (CISPR 22), EN 55024, and EN 50082-1 FCC Part 15 Class A VCCI Class A C-Tick KC

安全性

UL/cUL

CE EN 60950-1